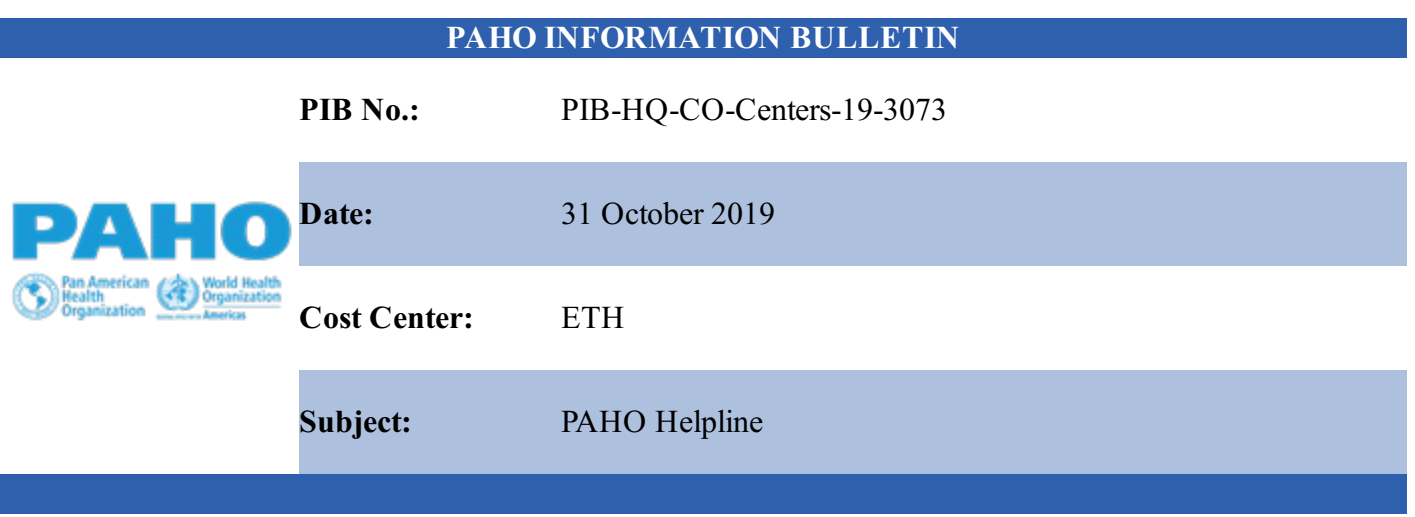

# **How to Use the PAHO Helpline to Ask Ethical Questions or Report Misconduct**

The PAHO Helpline is a mechanism that allows you to ask a question on an ethics-related issue or workplace concern and report suspected misconduct.

The HelpLine is administered by an independent reporting service and is available in English, Spanish, Portuguese and French. An important feature of the Helpline is that it allows you to remain anonymous if you would prefer not to disclose your identity.

You can access the Helpline anytime from the link on the left side of the PAHO Intranet Home Page. The Helpline can also be accessed from any computer at: [www.pahohelpline.org](http://www.pahohelpline.org/) and [www.ethicspoint.com](http://www.ethicspoint.com/).

#### **What you can do through the PAHO Helpline:**

1) Seek guidance from the Ethics Office on conflicts of interest, participation on boards and committees, outside employment, acceptance of gifts; hiring of family members and other ethical issues (select "**Ask a Question to the Ethics Office").**

2) Report concerns to the Investigations Office about possible misconduct, including allegations of fraud, corruption, theft of PAHO property, harassment and other types of wrongdoing (select **"Submit a Report to the Investigations Office").**

3) Follow-up on a question or report that you submitted. Should you choose to remain anonymous, you will need to return to the Helpline to find out the status of your question or report. In this case, select "**Follow-up on an Existing Report"** and follow the instructions.

More information

• PAHO [Helpline](https://secure.ethicspoint.com/domain/media/en/gui/47242/index.html)

### Cómo usar la Línea de Ayuda de la OPS para hacer preguntas acerca de asuntos éticos o reportar sobre **mala conducta**

La Línea de Ayuda de la OPS es un mecanismo que lo permite hacer preguntas acerca de asuntos éticos o inquietudes en el lugar de trabajo, así como reportar sospechas de mala conducta.

La Línea de Ayuda está administrada por un servicio de independiente y está disponible en inglés, español, portugués y francés. Una característica importante de la Línea de Ayuda es que lo permite permanecer en el anonimato si no quiere revelar su identidad.

Puede acceder a la Línea de Ayuda en cualquier momento desde el enlace en el lado izquierdo de la página de inicio de la Intranet de la OPS. También se puede acceder a la línea de ayuda desde cualquier computadora en: [www.pahohelpline.org](http://www.pahohelpline.org/) y [www.ethicspoint.com](http://www.ethicspoint.com/).

#### **Que puede hacer a través de la Línea de Ayuda:**

1) Buscar orientación de la Oficina de Ética sobre conflictos de intereses, participación en juntas y comités, empleo externo, aceptación de obsequios; contratación de miembros de la familia y otras cuestiones éticas (seleccione **"Enviar una pregunta a la Oficina de Ética"**).

2) Reportar inquietudes a la Oficina de Investigaciones sobre sospechas de conductas indebidas, incluyendo las denuncias de fraude, corrupción, robo de bienes de la OPS, acoso y otros tipos de irregularidades (seleccione **"Presentar una Denuncia a la Oficina de Investigaciones"**).

3) Hacer seguimiento de una pregunta o informe que envió. Si decide permanecer en el anonimato, deberá volver a la Línea de Ayuda para conocer el estado de su pregunta o informe. En este caso, seleccione "**Dar seguimiento de una denuncia**" y siga las instrucciones.

Más información

• Línea de [ayuda](https://secure.ethicspoint.com/domain/media/en/gui/47242/index.html) de la OPS

Serviço de Ajuda da OPAS

#### **Como usar ao Serviço de Ajuda da OPAS para fazer perguntas éticas ou denunciar conduta indevida**

O Serviço de Ajuda da OPAS é um mecanismo que permite fazer uma pergunta sobre uma questão relacionada à ética ou preocupação com o local de trabalho e denunciar suspeita de conduta indevida.

O Serviço de Ajuda é administrado por um serviço de relatório independente e está disponível em inglês, espanhol, português e francês. Uma característica importante do Serviço de Ajuda é que ele permite que você permaneça anônimo se preferir não divulgar sua identidade.

Você pode acessar ao Serviço de Ajuda a qualquer momento a partir do link no lado esquerdo da página principal da Intranet da OPAS. O Serviço de Ajuda também pode ser acessado de qualquer computador em:

# **O que você pode fazer através do Serviço de Ajuda da OPAS:**

1) Procurar orientação do Escritório de Ética sobre conflitos de interesse, participação em conselhos e comitês, emprego externo, aceitação de presentes; contratação de familiares e outras questões éticas (selecione "**Faça uma pergunta ao Escritório de Ética**").

2) Denunciar preocupações ao Escritório de Investigações sobre possível conduta indevida, incluindo alegações de fraude, corrupção, roubo de propriedade da OPAS, assédio e outros tipos de irregularidades (selecione "**Enviar uma denúncia ao Escritório de Investigações**").

3) Dar seguimento sobre uma pergunta ou denuncia que você enviou. Se optar por permanecer anônimo, será necessário retornar ao Serviço de Ajuda para descobrir o status da sua pergunta ou denúncia. Nesse caso, selecione "**Acompanhar um relatório**" e siga as instruções.

Mais Informações

### • PAHO [Helpline](https://nam05.safelinks.protection.outlook.com/?url=https://secure.ethicspoint.com/domain/media/en/gui/47242/index.html&data=02%7c01%7cgergelyg%40paho.org%7c6779141d726848651cc308d75bd10fa6%7ce610e79c2ec04e0f8a141e4b101519f7%7c0%7c0%7c637078825772194720&sdata=0uejG2n46HntFZF//StFG1JdUuPQSWwbbzS0ToNbkKk%3D&reserved=0)

Ligne d'assistance de l'OPS

#### **Como usar ao Serviço de Ajuda da OPAS para fazer perguntas éticas ou denunciar conduta indevida**

O Serviço de Ajuda da OPAS é um mecanismo que permite fazer uma pergunta sobre uma questão relacionada à ética ou preocupação com o local de trabalho e denunciar suspeita de conduta indevida.

O Serviço de Ajuda é administrado por um serviço de relatório independente e está disponível em inglês, espanhol, português e francês. Uma característica importante do Serviço de Ajuda é que ele permite que você permaneça anônimo se preferir não divulgar sua identidade.

Você pode acessar ao Serviço de Ajuda a qualquer momento a partir do link no lado esquerdo da página principal da Intranet da OPAS. O Serviço de Ajuda também pode ser acessado de qualquer computador em: [www.pahohelpline.org](http://www.pahohelpline.org/) ou [www.ethicspoint.com](http://www.ethicspoint.com/).

# **O que você pode fazer através do Serviço de Ajuda da OPAS:**

1) Procurar orientação do Escritório de Ética sobre conflitos de interesse, participação em conselhos e comitês, emprego externo, aceitação de presentes; contratação de familiares e outras questões éticas (selecione "**Faça uma pergunta ao Escritório de Ética**").

2) Denunciar preocupações ao Escritório de Investigações sobre possível conduta indevida, incluindo alegações de fraude, corrupção, roubo de propriedade da OPAS, assédio e outros tipos de irregularidades (selecione "**Enviar uma denúncia ao Escritório de Investigações**").

3) Dar seguimento sobre uma pergunta ou denuncia que você enviou. Se optar por permanecer anônimo, será necessário retornar ao Serviço de Ajuda para descobrir o status da sua pergunta ou denúncia. Nesse caso, selecione "**Acompanhar um relatório**" e siga as instruções.

Mais Informações

• PAHO [Helpline](https://nam05.safelinks.protection.outlook.com/?url=https://secure.ethicspoint.com/domain/media/en/gui/47242/index.html&data=02%7c01%7cgergelyg%40paho.org%7c6779141d726848651cc308d75bd10fa6%7ce610e79c2ec04e0f8a141e4b101519f7%7c0%7c0%7c637078825772194720&sdata=0uejG2n46HntFZF//StFG1JdUuPQSWwbbzS0ToNbkKk%3D&reserved=0)